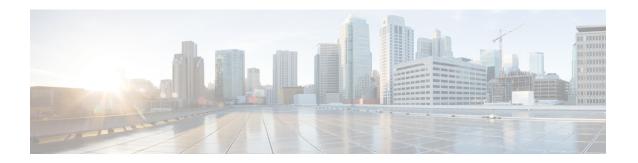

## IPv6 HTTP(S)

Hypertext Transfer Protocol server HTTP(S) is a Cisco IPv6 embedded management component. Cisco IPv6 embedded management components have IPv6-compliant operability in IPv6 and hybrid IPv6 and IPv4 networks.

- Information About IPv6 HTTP(S), on page 1
- How to Configure IPv6 HTTP(S), on page 2
- Configuration Examples for IPv6 HTTP(S), on page 2
- Additional References, on page 3
- Feature Information for IPv6 HTTP(S), on page 3

## **Information About IPv6 HTTP(S)**

### **Cisco IPv6 Embedded Management Components**

Cisco embedded management components have IPv6-compliant operability in IPv6 and dual-stack IPv6 and IPv4 networks.

### HTTP(S) IPv6 Support

This feature allows the HTTP(S) client and server to support IPv6 addresses.

The HTTP server in Cisco software can service requests from both IPv6 and IPv4 HTTP clients. When the HTTP(S) server accepts a connection from a client, the server determines whether the client is an IPv4 or IPv6 host. The address family, IPv4 or IPv6, for the accept socket call is then chosen accordingly. The listening socket continues to listen for both IPv4 and IPv6 connections.

The HTTP client in Cisco software can send requests to both IPv4 and IPv6 HTTP servers.

When you use the IPv6 HTTP client, URLs with literal IPv6 addresses must be formatted using the rules listed in RFC 2732.

## **How to Configure IPv6 HTTP(S)**

### **Disabling HTTP Access to an IPv6 Device**

HTTP access over IPv6 is automatically enabled if an HTTP server is enabled and the device has an IPv6 address. If the HTTP server is not required, it should be disabled.

#### **SUMMARY STEPS**

- 1. enable
- 2. configure terminal
- 3. no ip http server

#### **DETAILED STEPS**

#### **Procedure**

|        | Command or Action                 | Purpose                            |  |
|--------|-----------------------------------|------------------------------------|--|
| Step 1 | enable                            | Enables privileged EXEC mode.      |  |
|        | Example:                          | • Enter your password if prompted. |  |
|        | Device> enable                    |                                    |  |
| Step 2 | configure terminal                | Enters global configuration mode.  |  |
|        | Example:                          |                                    |  |
|        | Device# configure terminal        |                                    |  |
| Step 3 | no ip http server                 | Disables HTTP access.              |  |
|        | Example:                          |                                    |  |
|        | Device(config)# no ip http server |                                    |  |

# **Configuration Examples for IPv6 HTTP(S)**

### **Example: Disabling HTTP Access to the Device**

In the following example, the **show running-config** command is used to show that HTTP access is disabled on the device:

```
Device# show running-config
Building configuration...
!
```

```
Current configuration: 1490 bytes!
version 12.2!
hostname Device!
no ip http server!
line con 0
line aux 0
line vty 0 4
```

## **Additional References**

#### **Related Documents**

| Related Topic               | Document Title                                             |
|-----------------------------|------------------------------------------------------------|
| IP access list commands     | Cisco IOS Security Command Reference                       |
| Configuring IP access lists | Creating an IP Access List and Applying It to an Interface |

#### **Technical Assistance**

| Description                                                                                                    | Link |
|----------------------------------------------------------------------------------------------------|------|
| The Cisco Support and Documentation website provides online resources to download documentation, software, and tools. Use these resources to install and configure the software and to troubleshoot and resolve technical issues with Cisco products and technologies. Access to most tools on the Cisco Support and Documentation website requires a Cisco.com user ID and password. |      |

## **Feature Information for IPv6 HTTP(S)**

The following table provides release information about the feature or features described in this module. This table lists only the software release that introduced support for a given feature in a given software release train. Unless noted otherwise, subsequent releases of that software release train also support that feature.

Use Cisco Feature Navigator to find information about platform support and Cisco software image support. To access Cisco Feature Navigator, go to <a href="https://www.cisco.com/go/cfn">www.cisco.com/go/cfn</a>. An account on Cisco.com is not required.

Table 1: Feature Information for IPv6 HTTP(S)

| Feature Name | Releases                  | Feature Information                                                           |
|--------------|---------------------------|-------------------------------------------------------------------------------|
| IPv6 HTTP(S) | 12.2(33)SB<br>12.2(33)SRC | This feature enables the HTTP(S) client and server to support IPv6 addresses. |
|              | 12.2(50)SY<br>12.4(20)T   | The following command was modified: ip http server.                           |
|              | 15.0(1)SY                 | modified. Ip http server.                                                     |
|              | Cisco IOS XE Release 3.8S |                                                                               |